## How to make a looping slideshow DVD for playing on TV

*I have lots of photos and want to play them (with captions) like a slideshow on giant TV screen in a loop. But my issue is that when the slide show gets to the end, it doesn't loop and I don't see the option there so I need to look for another solution.* 

In this tutorial, I will show you how to string your photos together into a movie and burn them onto a DVD, then play your photo slideshow DVD on TV on a loop with DVD Photo Slideshow.

**[DVD Photo Slideshow](http://slideshow-studio.com/dvd-photo-slideshow/index.html)** is a professional slideshow DVD burner and video slideshow creator. You can use it to make a looping slideshow DVD with background music, theme, text, DVD menu and more for playing on TV or DVD player. Also you can save a image slideshow for YouTube, Facebook, iPad, iPhone, Android device, etc.

## **Download DVD Photo Slideshow**

[http://www.dvd-photo-slideshow.com/dps\\_install.exe](http://www.dvd-photo-slideshow.com/dps_install.exe)

## **1. Import photos and personalize a slideshow**

Click **Organize Photos** tab, you can see five sub-tabs: Album Photo, Transition & Music, Album Theme and Album Preview. Drag you photos and music into DVD Photo Slideshow. You can customize it with text, transitions, pan / zoom effects, art-clips, subtitles, etc. According to your needs, you can set the time for each photo and transition.

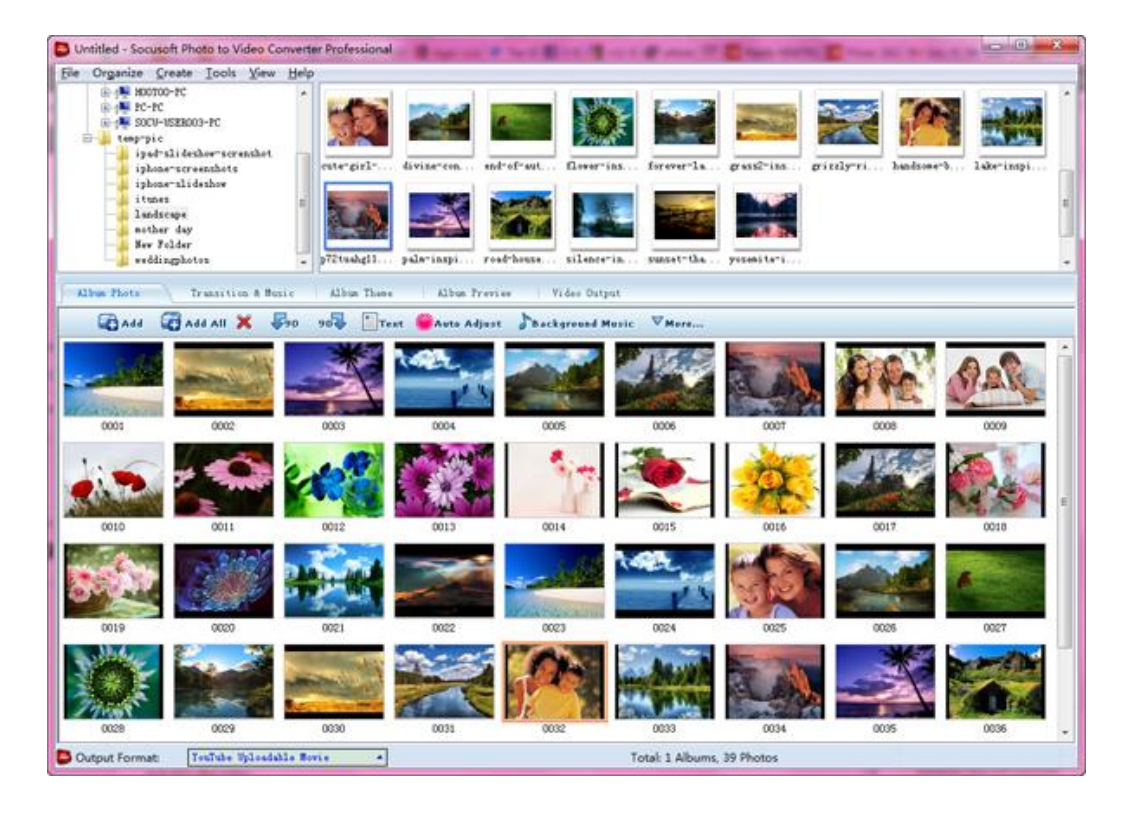

## **2. Choose a DVD menu**

Click **DVD Menus** tab to select a menu for your DVD slideshow. Also you can add background music and background image for a selected DVD menu, edit menu title and visibility, etc.

**To make the slideshow DVD play in a continuously loop, you need do as follows:**

Click "**Menu Navigator"**, in "**DVD Menu Navigator"** area, check use "**DVD menu"**, and select **"play current album repeatedly"** from **"After playing over current album"**

After selecting the "play current album repeatedly", the DVD slideshow will play in a continuously loop on TV or DVD player.

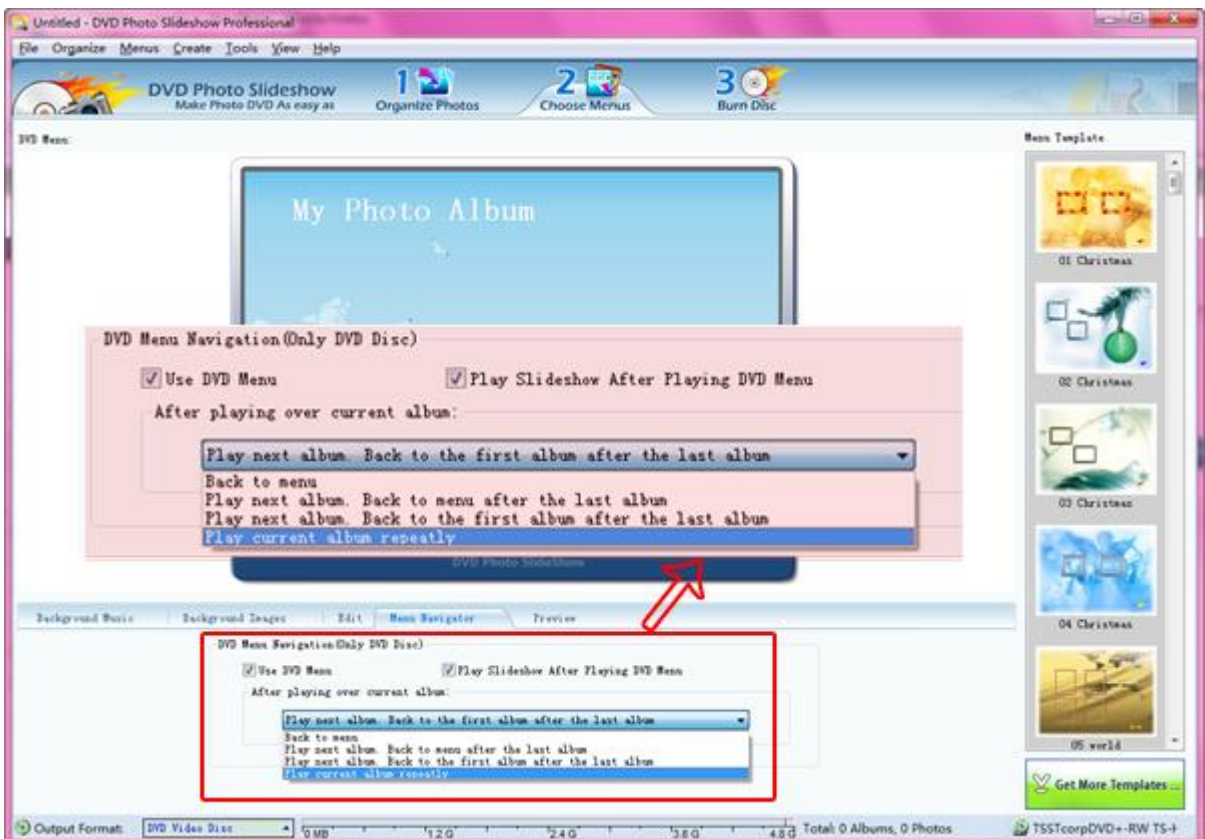

**3. Burn a slideshow onto DVD**

Click **Burn Disc** tab, you can insert a DVD disk into your computer and burn the slideshow onto DVD. You can burn a slideshow to DVD-R / RW, DVD+R / RW, CD-R/RW.

To play a DVD slideshow on TV, you need to select suitable TV System: PAL or NTSC. PAL is used in European and Asian countries while NTSC is used throughout North / South America and Japan.

After selecting DVD / CD recorder and setting parameters, click **Burn Disc** button to burn a slideshow onto DVD.

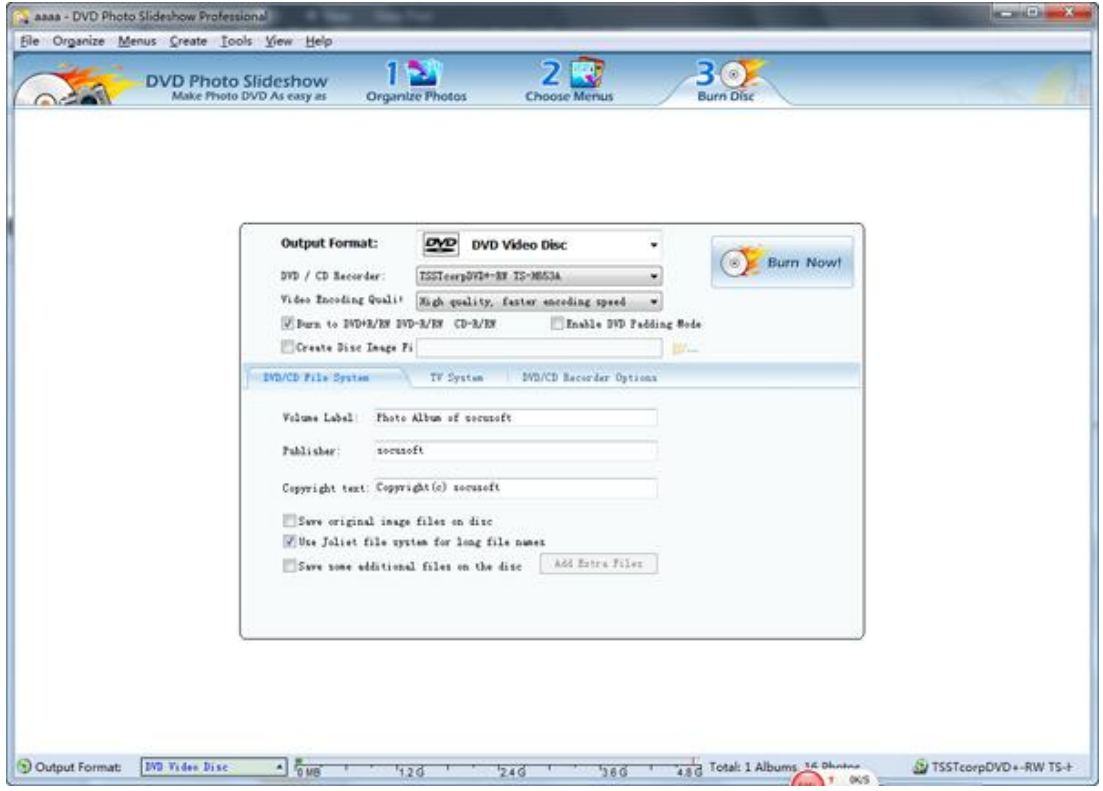